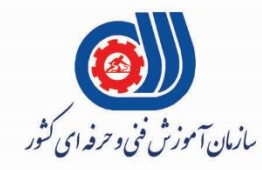

# (رول)<br>جمهوری اسلامی ایران وزارت تعاون، کارور فاه احتآعی

معاونت پژوهش، برنامه ریزی و سنجش مهارت دفتر سنجش مهارت و صلاحیت حرفه ای

مون سنجش عملکردی پرو<br>رآزوهن عمل رایانی مل م<br>م مة<br>من "<br>|<br>| ن .<br>.<br>.

# كروه فناوري اطلاعات

نام استاندارد: گروه شغلي خدمات

#### **کد پروژه : 97/732120530140001/004**

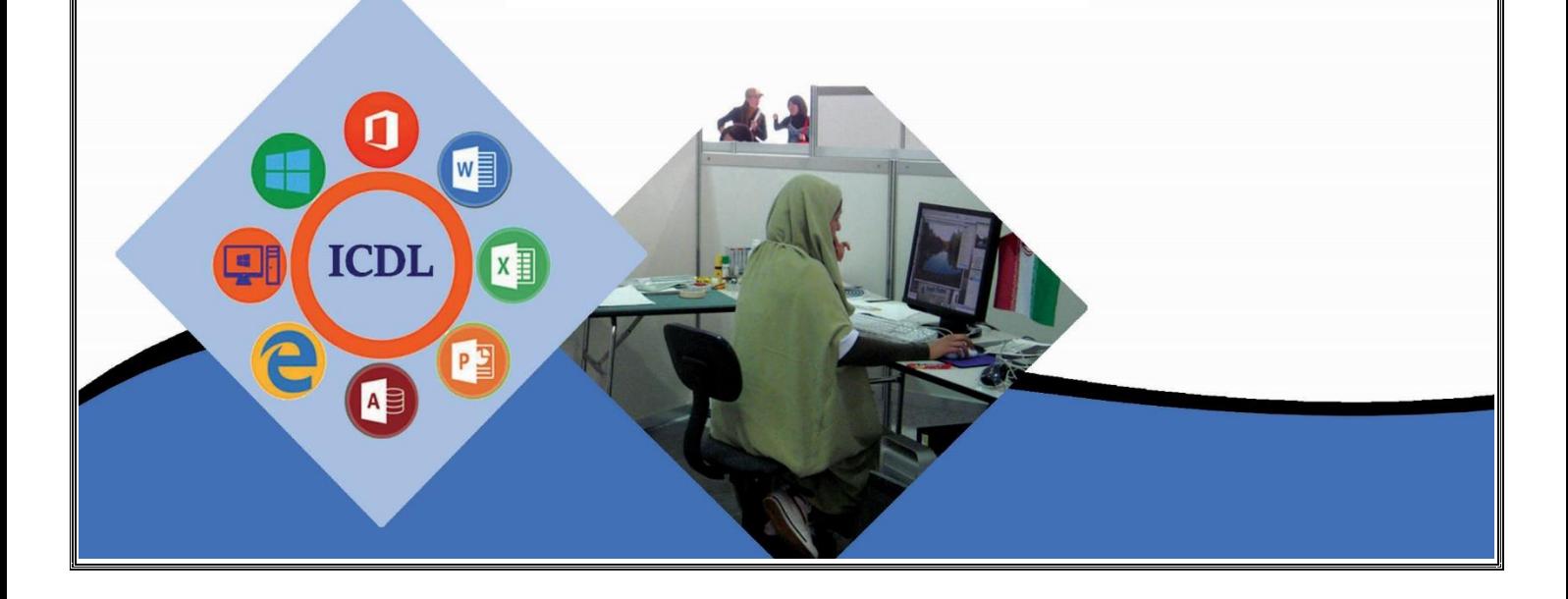

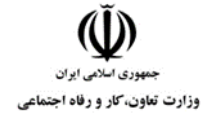

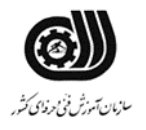

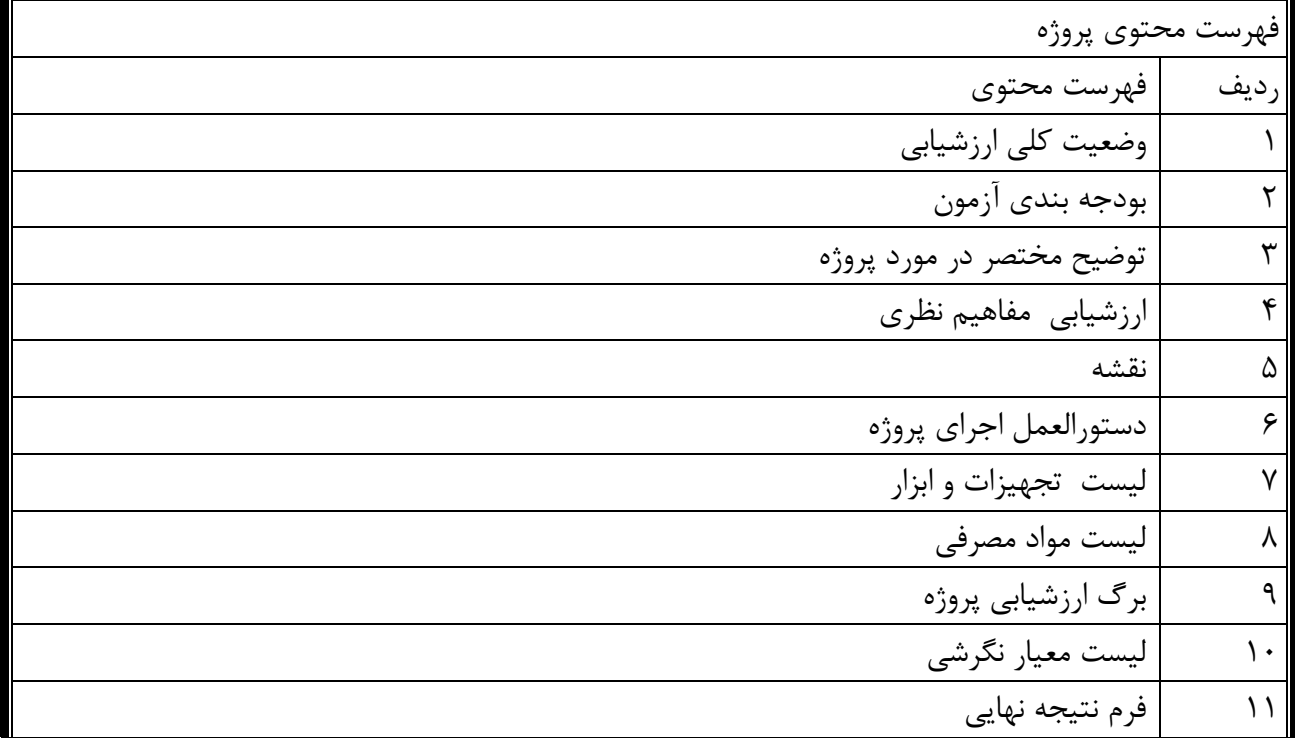

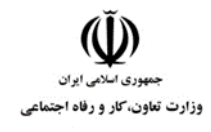

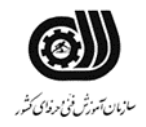

**وضعیت کلي ارزشیابي:**

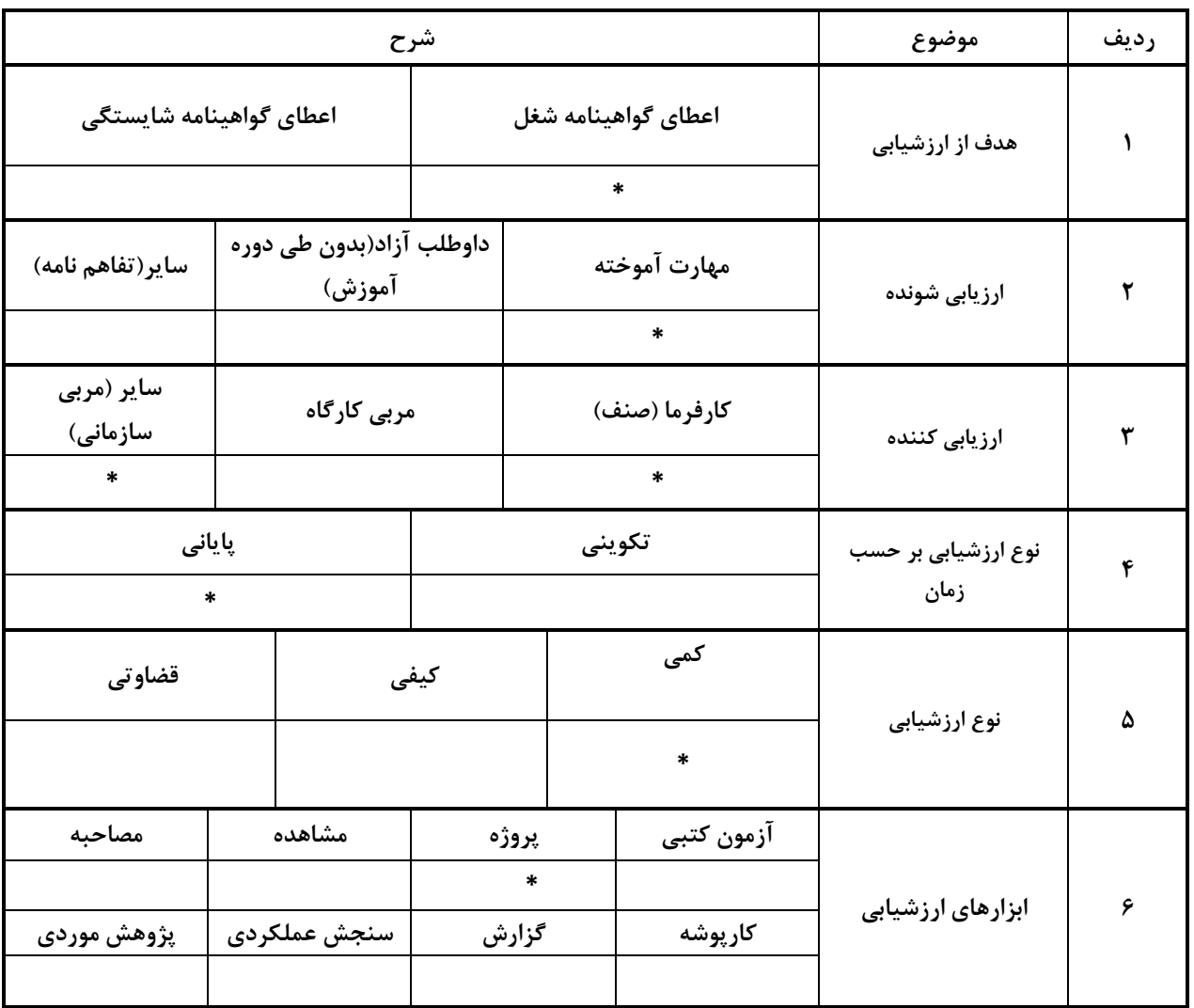

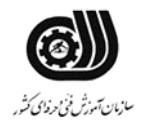

 $\check{\mathbb{Q}}$ سیست<br>جمهوری اسلامی ایران<br>وزارت تعاون، کار و رفاه اجتماعی

**مشخصات استاندارد:**

**شغل: شایستگي:**

**خوشه خدمات گروه فناوری اطالعات** 

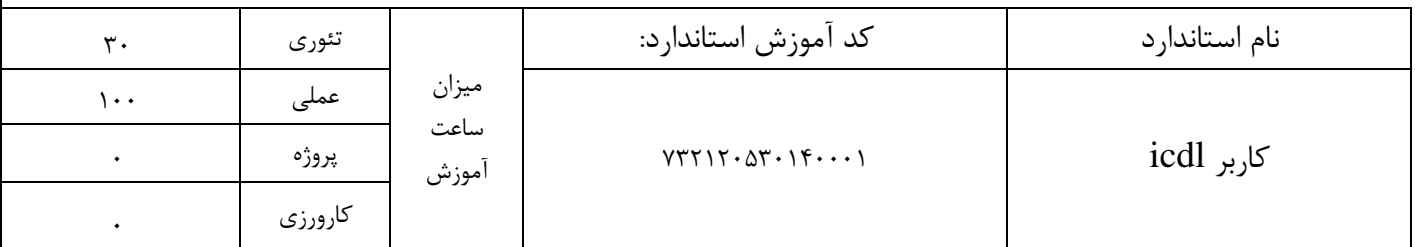

بودجه بندي آزمون:

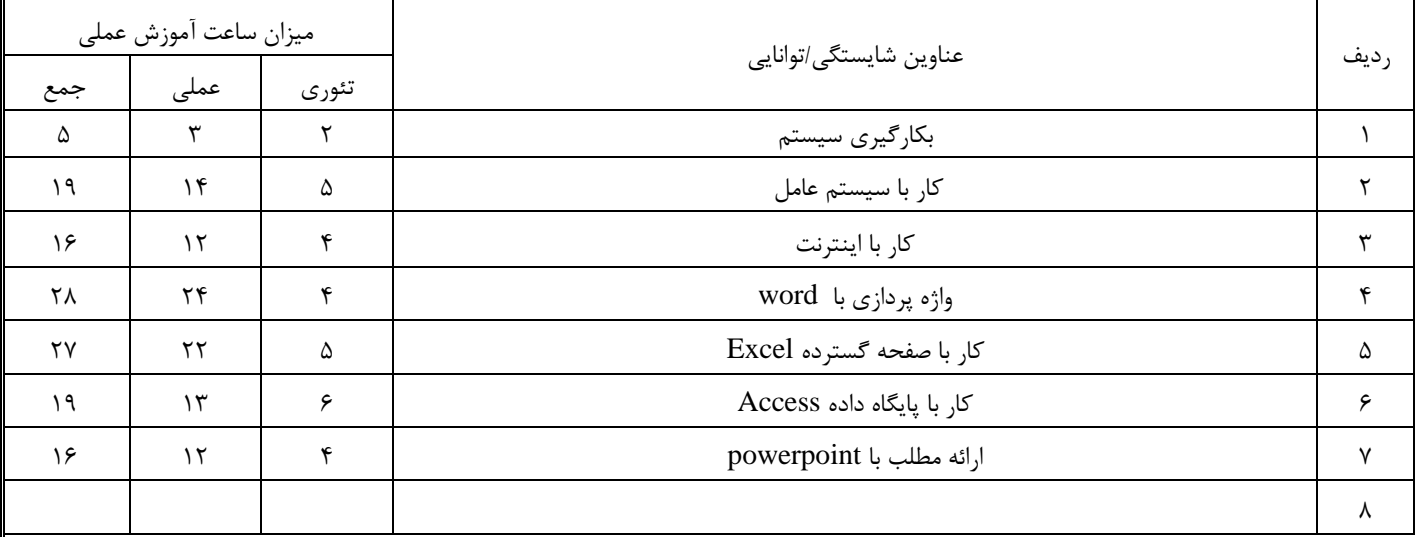

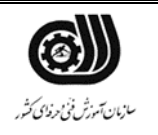

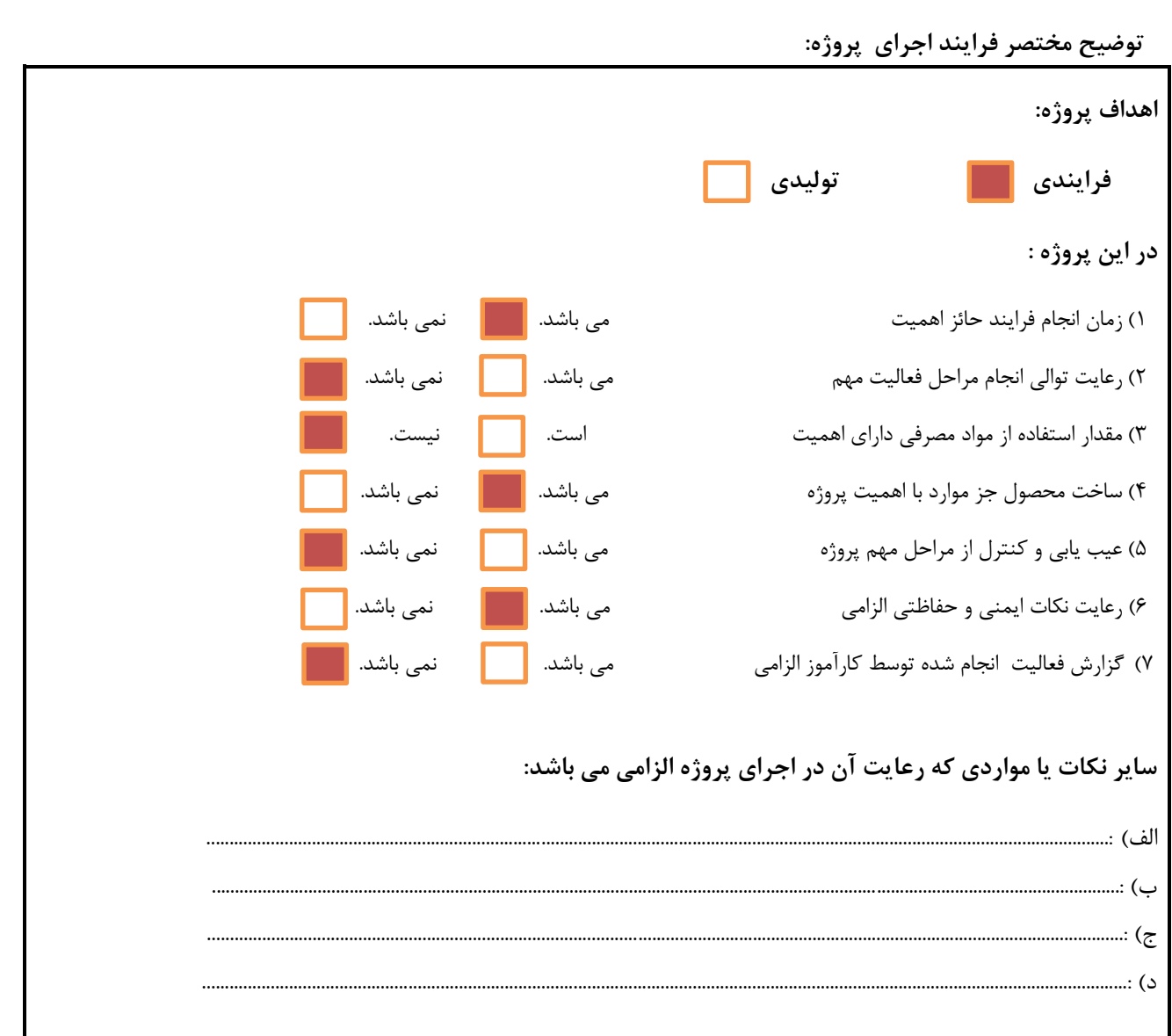

 $\check{\mathbb{Q}}$ 

وزارت تعاون، کار و رفاه اجتماعی

(Ŭ) جمهوری اسلامی ایران<br>وزارت تعاون، کار و رفاه اجتماعی نقشه کار عملي

محتویات لیست فايل هايي تحويل داده شده به شما :

#### **معرفي**

يک شرکت فرهنگي در راستاي انجام کارهاي اداري، فعالیت هاي مختلفي انجام مي دهد لذا از شما انتظار مي رود فرايند هاي مورد نیاز مديرعامل را انجام دهید

### **توصیه به شرکت کنندگان**

قبل از شروع فعالیت سیستم خود را چک کنید و فايل هاي مورد نیاز را دريافت کنید

حتما اطمینان حاصل پیدا کنید که براي شرط هاي درنظر گرفته شده و خطاهاي سیستم پیغام هاي با معنا طراحي کرده باشید .

يک پوشه در دسکتاپ ساخته و فايل هاي خود را با نام مشخصي ذخیره نمايید.

1-1 تنظیمات سیستم عامل

ساختار درختي مورد نظر را ايجاد و موارد زير را بر روي آن اعمال نمايید. الف( پوشه BB را به Mihan تغییر نام دهید و پوشه CC را حذف نمايید ب( يک کپي از پوشه AA در پوشه Mihan قرار دهید -2 کاري کنید که در TASKBAR مخفي شود -3در paint نقاشي دلخواه رسم و آن را به زمینه desktop اضافه کنید -4نوار Taskbar را به باالي Desk Top تغییر مکان دهید. -5 ويندوز را به صورتي تنظیم کنید که فايل هاي مخفي نمايش داده نشوند -6يک میانبر (CUT SHORT (از درايو :D به پوشه جديدي به نام خودتان در منوي START اضافه کنید -7 محتويات درايو d را بر حسب سايز مرتب نمايید

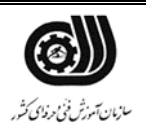

1.

 $CC$ 

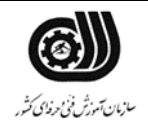

۔<br>سهوری اسلامی ایران وزارت تعاون، کار و رفاه اجتماعی

#### -2-2واژه پرداز word

يک شرکت بازرگاني در نظر دارد براي فروش محصوالت خود يک فاکتور فروش با مشخصات ذيل تهیه نمايد \*تنظیمي انجام دهید که همیشه هنگام save شدن سند يک فايل پشتیبان از آن ساخته شود. \*يک پاراگراف 4 سطري با فونت 16 zar تايپ کرده و موارد زير را انجام دهید. فاصله بین سطرها را برابر1.5 کنید. پاراگراف را به اندازه 2 سانتي متر از چپ و 3 سانتي متر از سمت راست و نیز 1 سانتي متر در ابتداي پاراگراف تورفتگي دهید.

\*شماره صفحه در باال و سمت راست صفحه قرار دهید.

\* جدول زير را رسم کنید

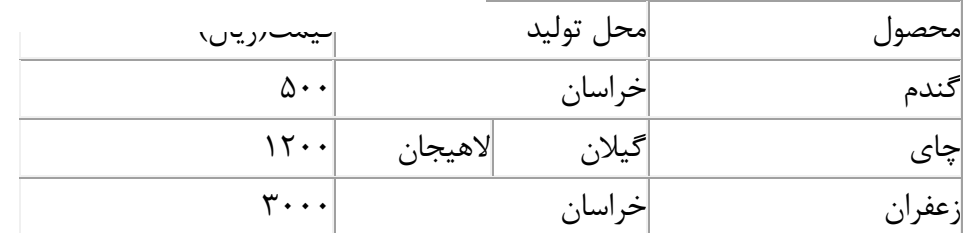

3-3 صفحه گسترده اکسل:

فاکتوري مانند فاکتور زير طراحي کنید و موارد زير را درآن اعمال کنید

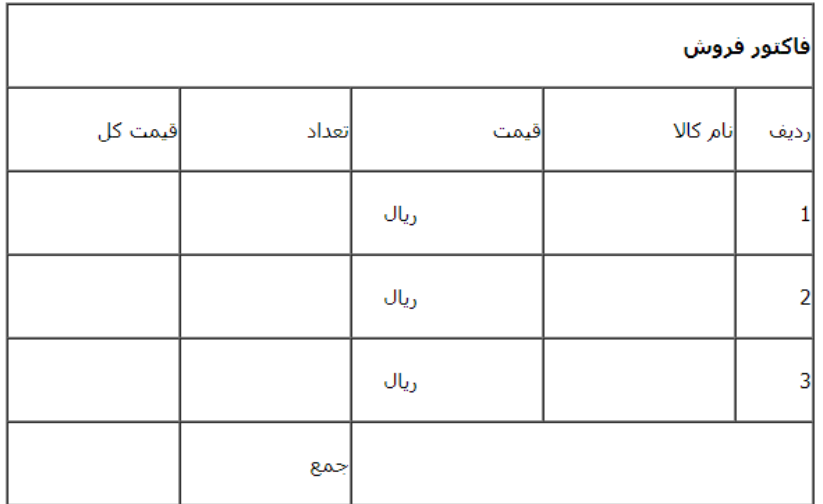

- ستون قیمت کل، اعداد سه تا سه تا جدا شوند.

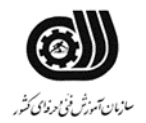

وزارت تعاون، کار و رفاه اجتماعی - براي سلول جمع يادداشت متني " نقد پرداخت شود" درج کنید. - سه کاال به دلخواه وارد کنید - براي ستون نام کاال و قیمت کل نمودار با مشخصات زير رسم کنید در sheet جديد، راهنما در پايین نمودار، باالي هر سري قیمت کل نشان داده شود

4-4 فايل ارايه مطلب

-1 يک برنامه نمايش با 3 اساليد طراحي کنید به طوريکه: الف) اسلايد اول عنوان فن آوري اطلاعات را نوشته به طوريکه تک تک حروف آن با يک جلوه وارد اسلايد شود. ب) در اسلايد دوم عبارت مرکز آموزش و فن آوري اطلاعات را بنويسيد سپس آن را به سايت .دهید پیوند [www.mittc.ir](http://www.mittc.ir/) ج) در اسلايد سوم يک ويدئو کليپ درج کنيد.

د) براي هر کدام از اسلايدها يک طرح آماده بارنگ بندي جديدي تنظيم کنيد.

5-5 پايگاه داده اکسس

-1جدول زير را ايجاد و پنج رکورد در آن ثبت نمايید.

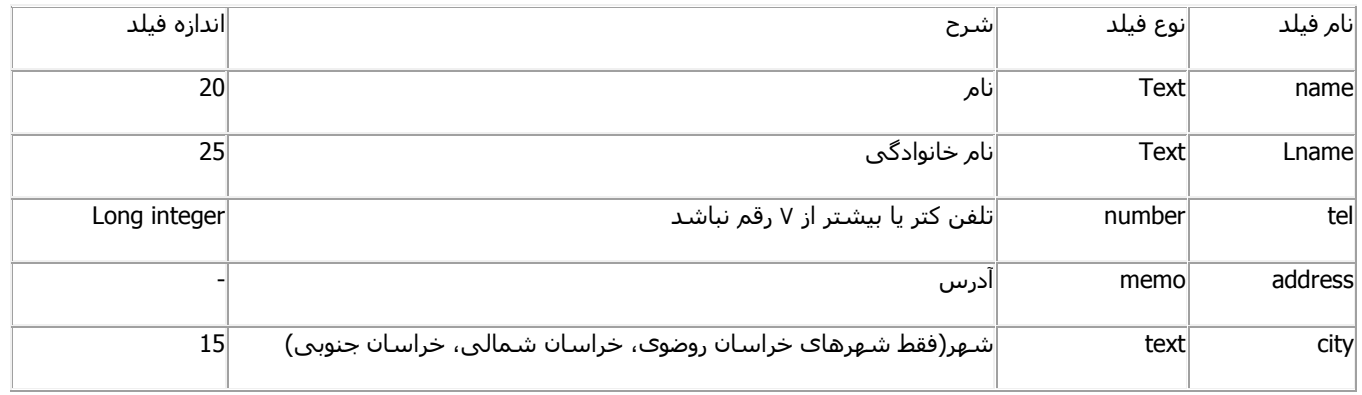

-2 با ايجاد يک پرس و جو تمامي رکوردهايي که شهر آنها خراسان رضوي است را نمايش دهید.

-3 گزارشي ايجاد کنید که اطالعات جدول را با فیلد شهرشان گروه بندي نمايد.

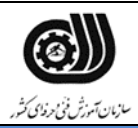

 $\tilde{\mathbb{U}}$ جمهوری اسلامی ایران وزارت تعاون، کار و رفاه اجتماع

6-6 اينترنت

\*وارد سايت yahoo با آدرس [com.yahoo.www](http://www.yahoo.com/)شده ويکي از تصاوير موجود در صفحه را ذخیره نمايید. وسايت yahoo را به عنوان page home تعیین کنید.

\*زمان نگهداري اطالعات history را 10 روز تعیین نمايید.

\*سايت پیش فرض را [com.google.www](http://www.google.com/) تعیین نمايید

\* صفحاتي را جستجو نمايید که در آنها عبارت سازمان آموزش فني و حرفه اي موجود باشد. وسپس با جستجو سايت مرکز فناوري اطالعات مشهد را پیدا کنید و وارد سايت مورد نظر شويد.

\* يک نمونه امضا در outlook ايجاد نمايید.

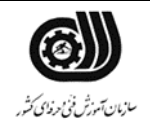

 $\check{\mathbb{Q}}$ سیک<br>جمهوری *اسلامی ایران*<br>وزارت تعاون، کار و رفاه اجتماعی

**فرایند اجرای پروژه:**

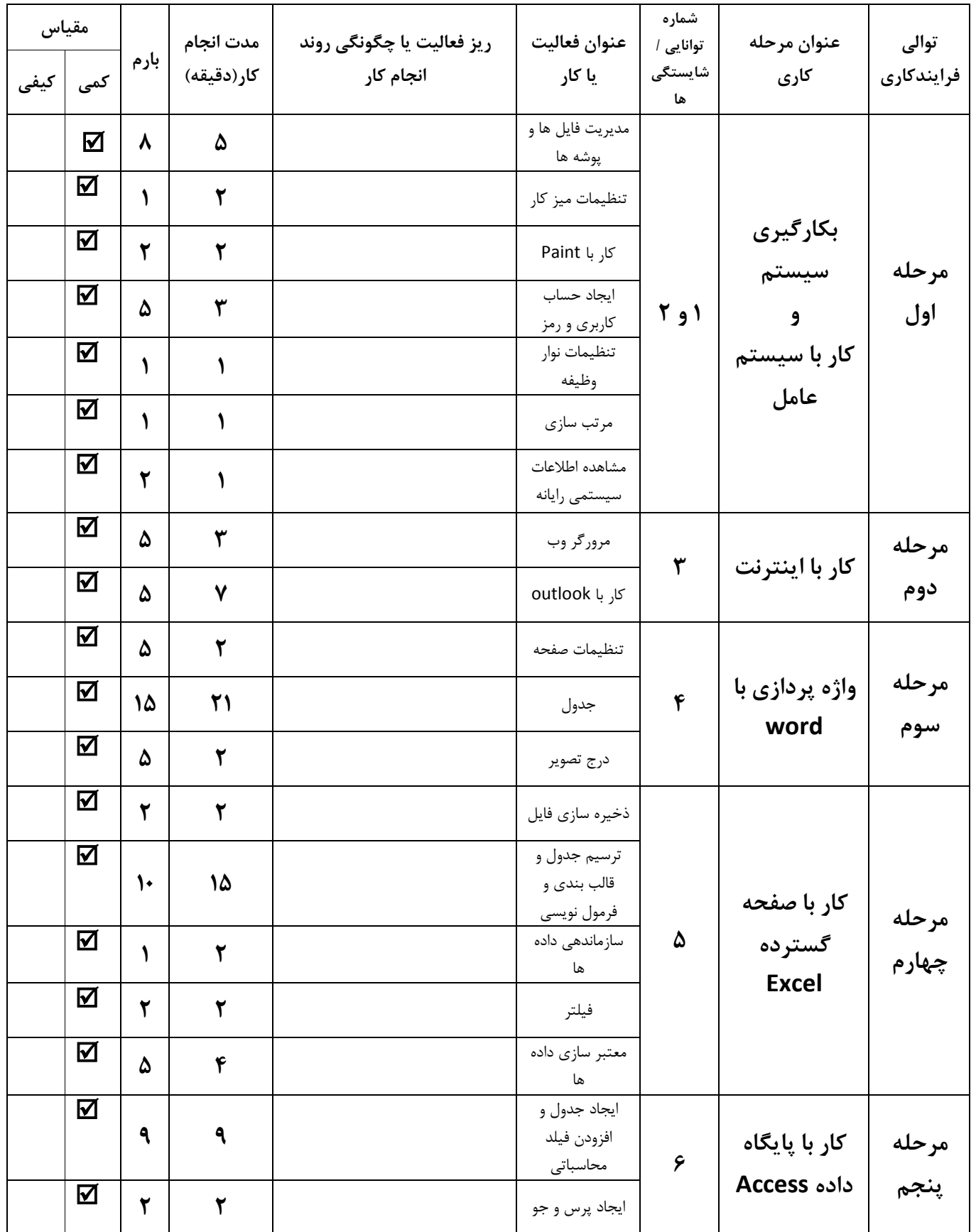

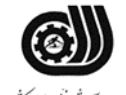

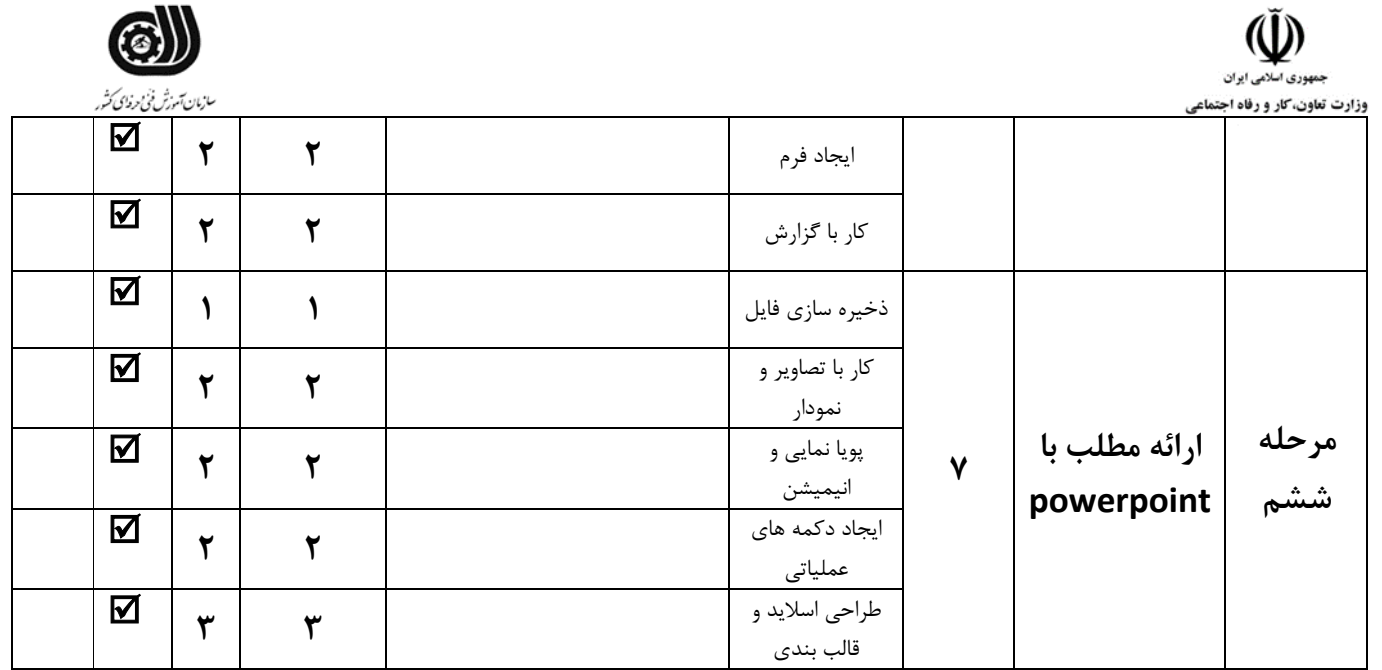

## **لیست تجهیزات وابزارآالت )به ازای هر شرکت کننده(**

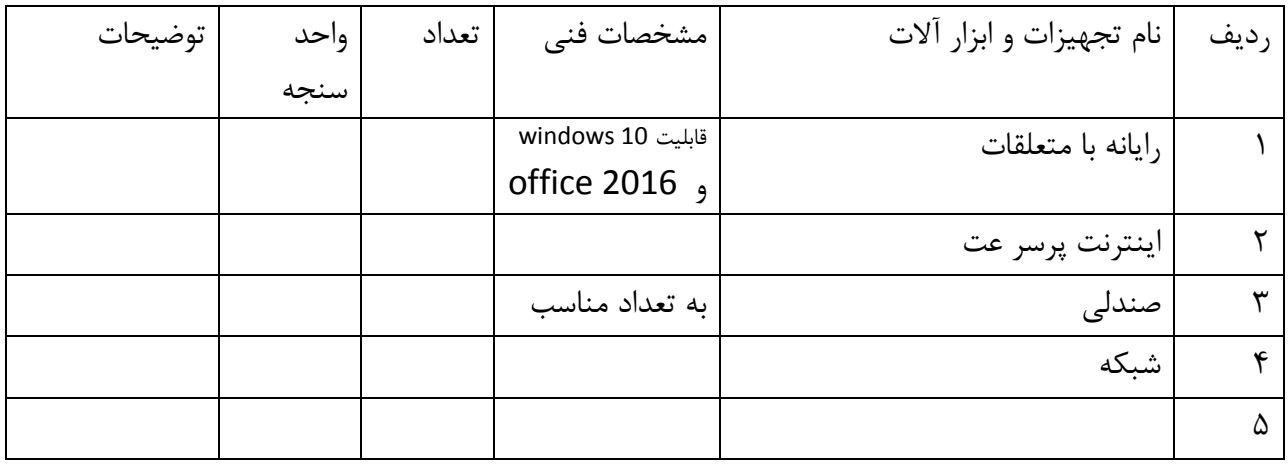

### **لیست مواد مصرفي وقیمت**

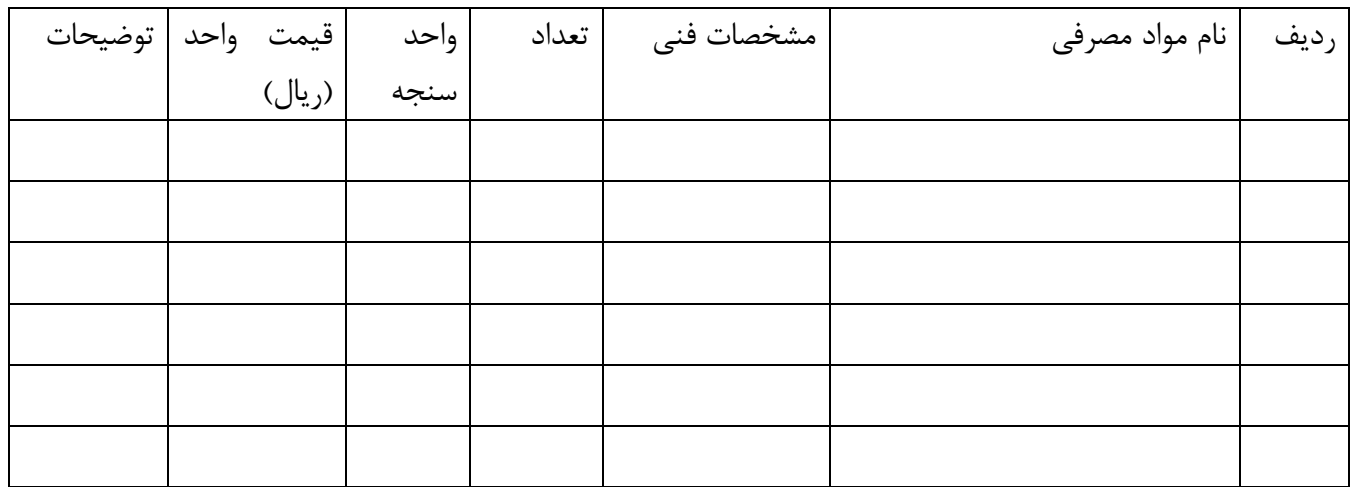

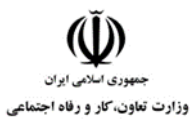

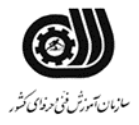

**امتیاز بندی:**

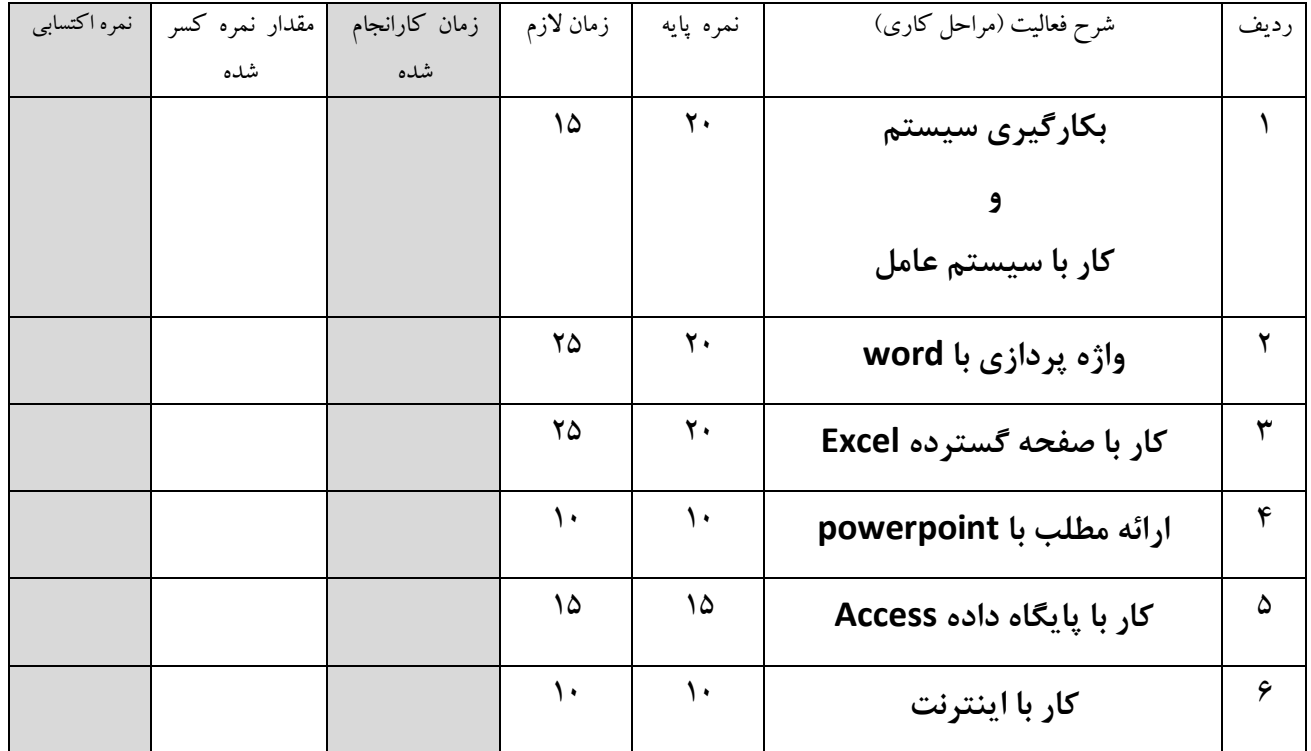

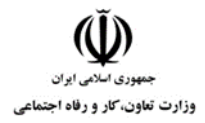

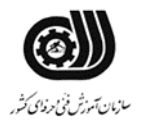

#### جدول "ج "جدول ریز امتیاز بندی

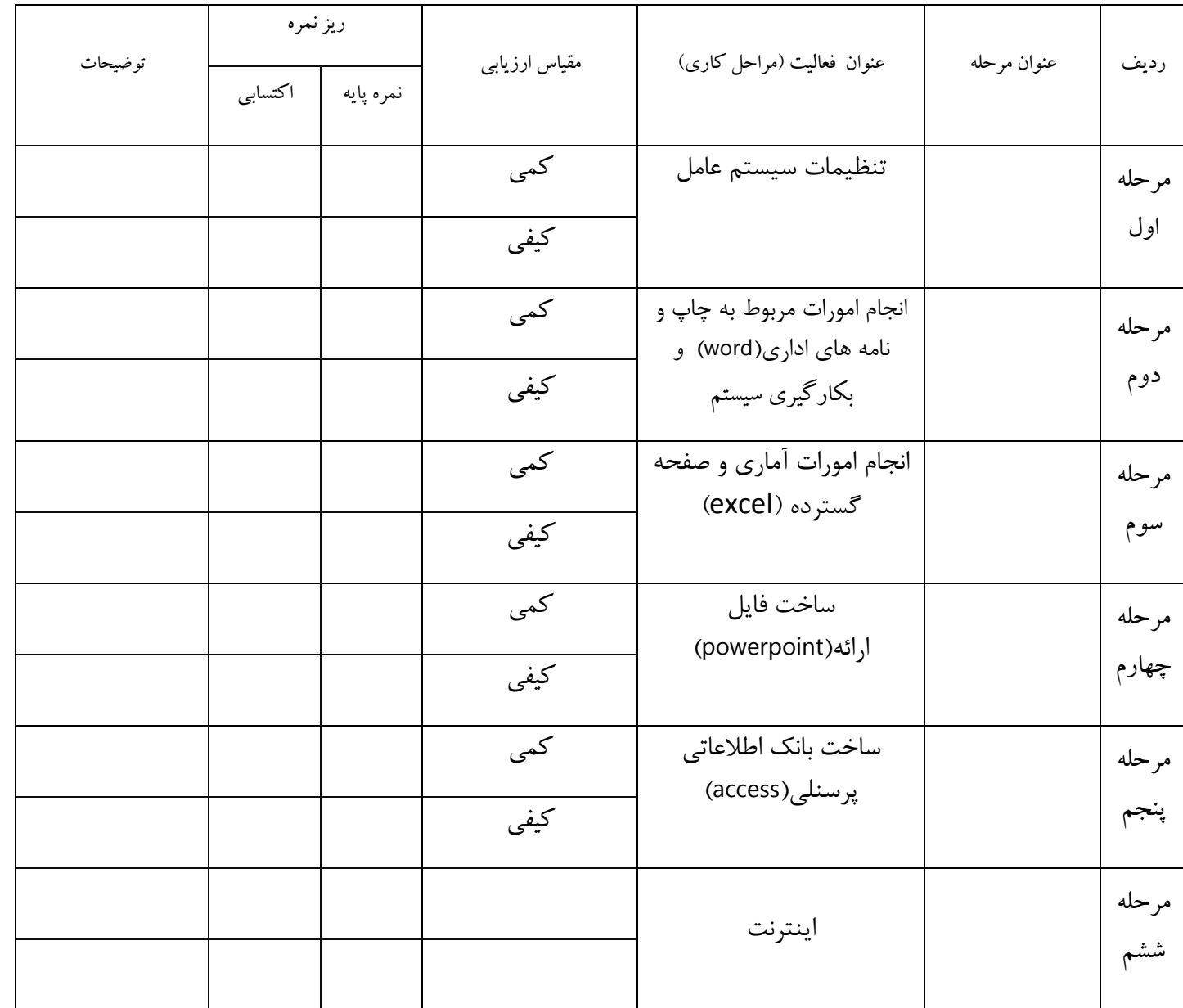

 $\bigoplus_{\omega_{\mathcal{H}^{(\mathcal{L})}\cup\omega_{\mathcal{H}^{(\mathcal{L})}}}}$ وزارت تعاون، کار و رفاه اجتماعی

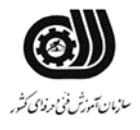

**چك لیست معیار های نگرشي**

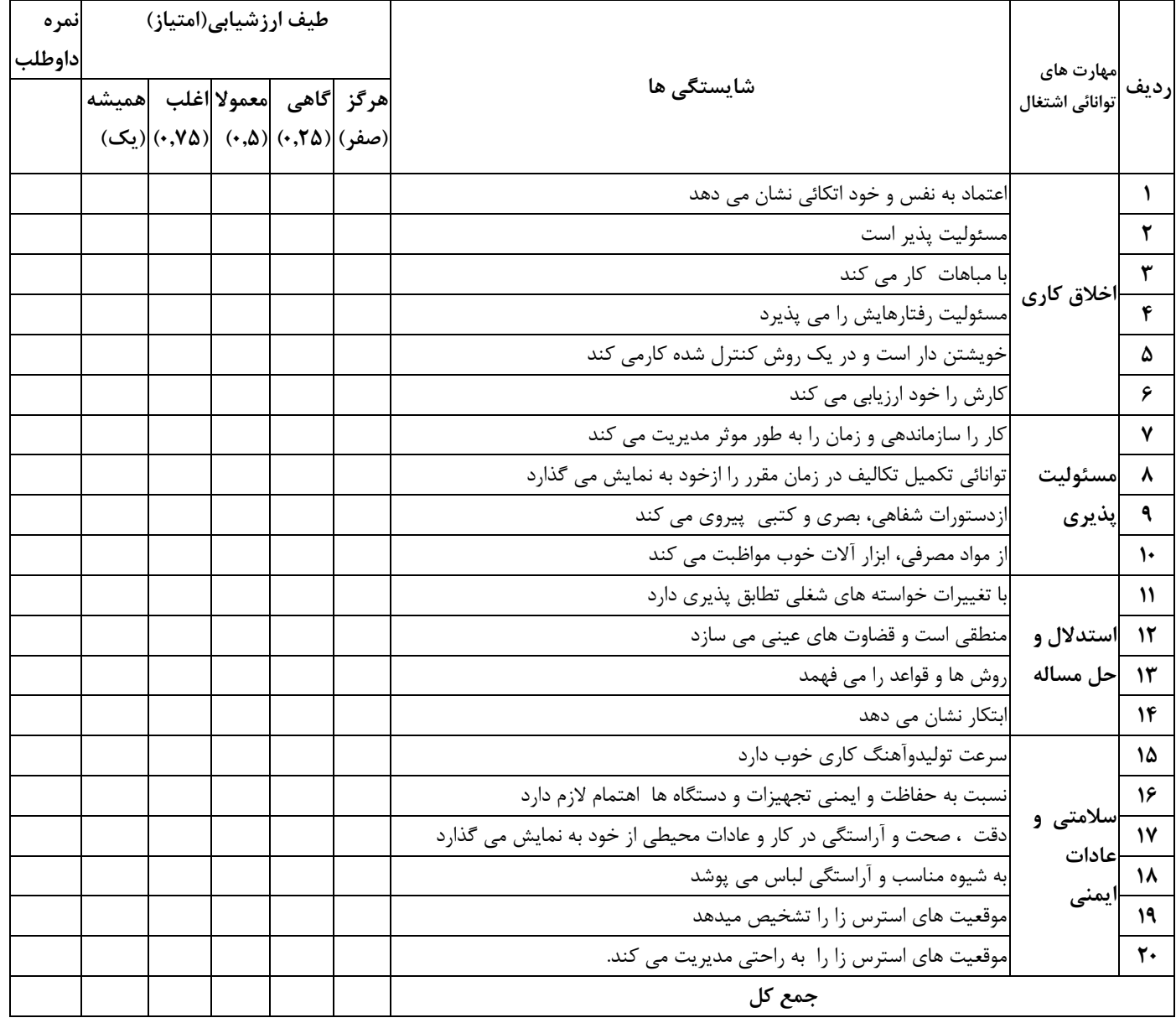

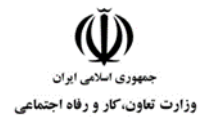

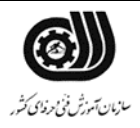

**فرم نتیجه نهایي**

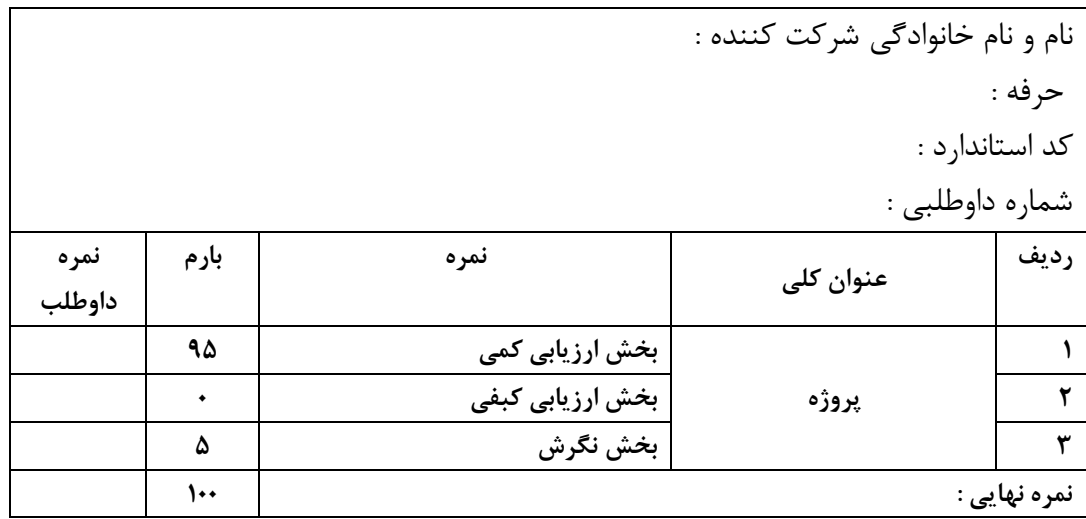